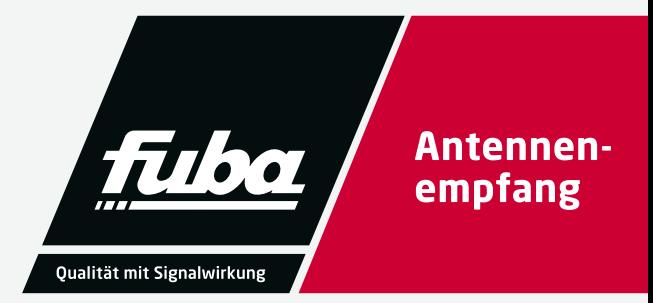

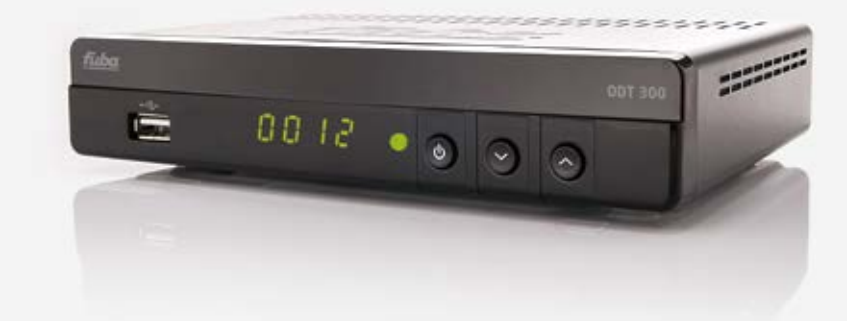

# **ODT 300** DVB-T2HD-Receiver

Bedienungsanleitung

### **Inhalt**

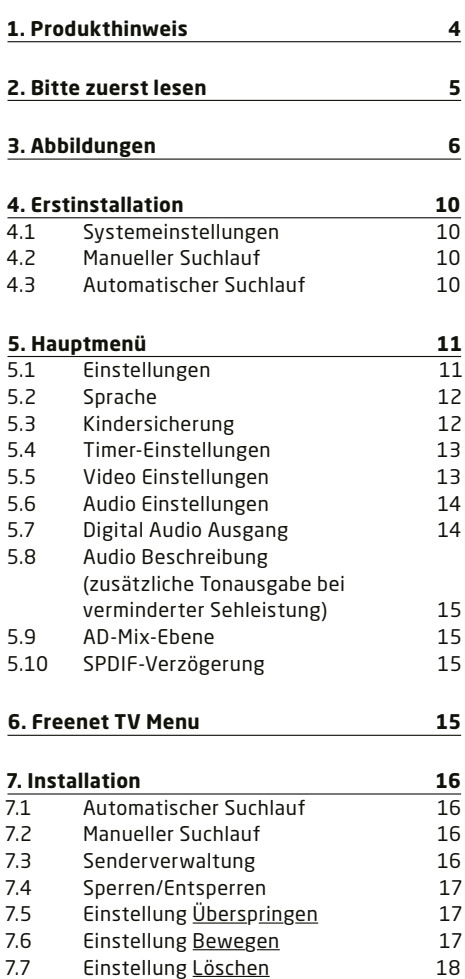

**8. EPG** 19

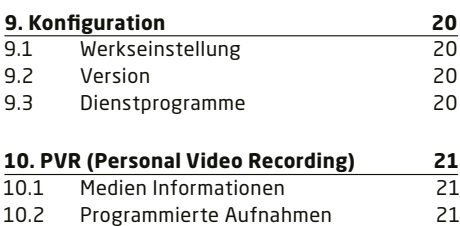

7.8 Favoriten 18

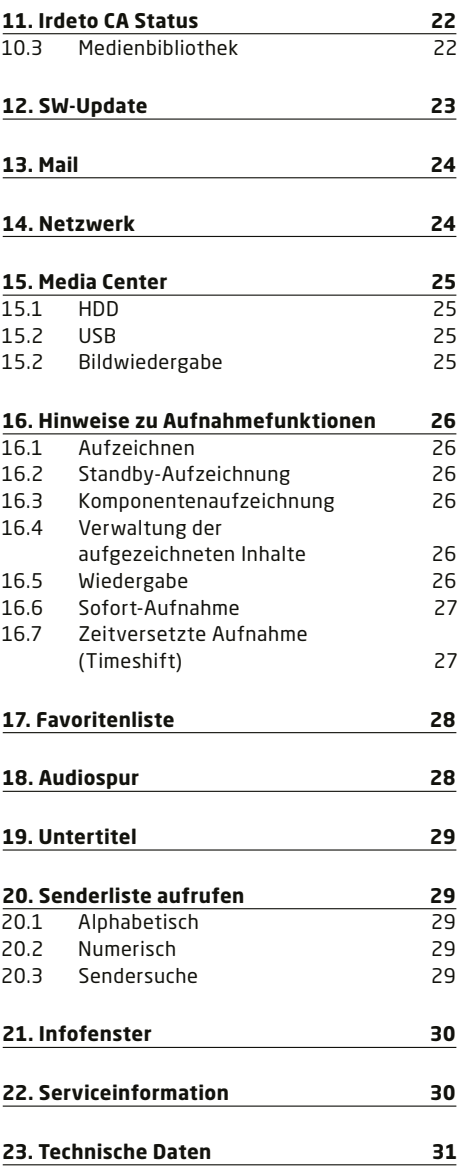

### **Produkthinweis**

Sie haben ein Produkt der Marke Fuba gekauft. Seit über 60 Jahren stehen wir für innovative Technik und höchste Fertigungsqualität in der Empfangs- und Netzwerktechnik. Der ODT 300 ist ein hochwertiger DVB-T2HD-Receiver für freie als auch für private, also Irdeto-verschlüsselte, Fernsehprogramme in Deutschland. Mit Hilfe der integrierten Timeshift-Funktion können Sendungen zeitversetzt angesehen werden. Die PVR-Funktion ermöglicht die Aufnahme von Sendungen über USB.

Inhalt:

- 1 x Receiver
- 1 x Fernbedienung
- 2 x Batterien Typ AAA 1,5V
- 1 x externes Netzteil
- 1 x Bedienungsanleitung

### **Bitte zuerst lesen**

- Bevor Sie mit der Inbetriebnahme des Gerätes beginnen, überprüfen Sie zunächst die Lieferung auf Vollständigkeit. Im Lieferumfang sind enthalten: ein Receiver, eine Fernbedienung mit zwei Batterien (1,5V Mikrozelle AAA), ein externes Netzteil und eine Bedienungsanleitung.
- Legen Sie die beiliegenden Batterien unter Berücksichtigung der eingeprägten Polarität in das Batteriefach der Fernbedienung ein.

#### **Sicherheitshinweise**

- Dieser Receiver wurde nach Vorgaben internationaler Sicherheitsstandards hergestellt. Zu Ihrem eigenen Schutz sollten Sie die Sicherheitsvorkehrungen sorgfältig durchlesen, bevor Sie Ihr neues Gerät in Betrieb nehmen. Um die Gefahr eines elektrischen Schlages zu vermeiden, sollten Sie niemals das Gehäuse öffnen. Es befinden sich im Gerät keine Teile, die vom Anwender repariert werden können. Bei Bedarf wenden Sie sich an qualifizierte Servicefachkräfte. Der Hersteller übernimmt keine Haftung für Schäden, die durch unsachgemäße Handhabung und durch Nichteinhaltung der Sicherheitshinweise entstanden sind.
- Wenn Sie den Receiver aufstellen, sorgen Sie dafür, dass an allen Seiten ein freier Raum von etwa 5 cm zur Verfügung steht, damit die Luft ungehindert zirkulieren kann und das Gerät sich nicht überhitzt.
- Stellen Sie das Gerät nicht in einem eingeengten Bereich auf wie zum Beispiel in einem Bücherregal oder ähnlichem. Achten Sie darauf, dass die Luftzirkulation nicht beeinträchtigt wird, vor allem sollten Sie niemals die Lüftungsschlitze mit Zeitungen, Tischtüchern, Gardinen usw. abdecken.
- Stellen Sie keine brennenden Gegenstände, z.B. eine brennende Kerze, auf das Gerät.
- Der Receiver darf niemals Flüssigkeiten oder Spritzwasser ausgesetzt werden. Stellen Sie keine mit Flüssigkeit gefüllten Gegenstände wie Vasen auf den Receiver.
- Ziehen Sie nicht den Netzstecker des Gerätes, um das Gerät abzuschalten.
- Das Stromkabel muss korrekt angeschlossen werden. Berühren Sie es niemals mit feuchten oder nassen Händen.
- Der Receiver sollte bei Temperaturen von 5°C bis 40°C betrieben werden. Verwenden Sie das Gerät nur in einem gemäßigten Klima, nicht unter tropischen Bedingungen.
- Die Batterien der Fernbedienung sollten nicht extremer Hitze, wie zum Beispiel direktem Sonnenlicht oder Feuer, ausgesetzt werden.
- Achten Sie bitte bei der Entsorgung der Batterien auf entsprechende Umweltschutzbestimmungen.
- Das Gerät sollte während eines Gewitters oder bei längeren Betriebspausen (z.B. Urlaub) vom Netz getrennt werden.

#### **Entsorgungshinweis**

Die Verpackung Ihres Gerätes besteht ausschließlich aus wiederverwertbaren Materialien. Bitte führen Sie diese entsprechend sortiert wieder dem "Dualen System" zu.

Dieses Produkt darf am Ende seiner Lebensdauer nicht über den normalen Hausmüll entsorgt werden, sondern muss an einem Sammelpunkt für das Recycling von elektrischen Geräten abgegeben werden. Das "Mülltonnen-Symbol" auf dem Produkt, der Gebrauchsanleitung oder der Verpackung weist darauf hin.

### **Abbildungen**

#### **Vorderseite**

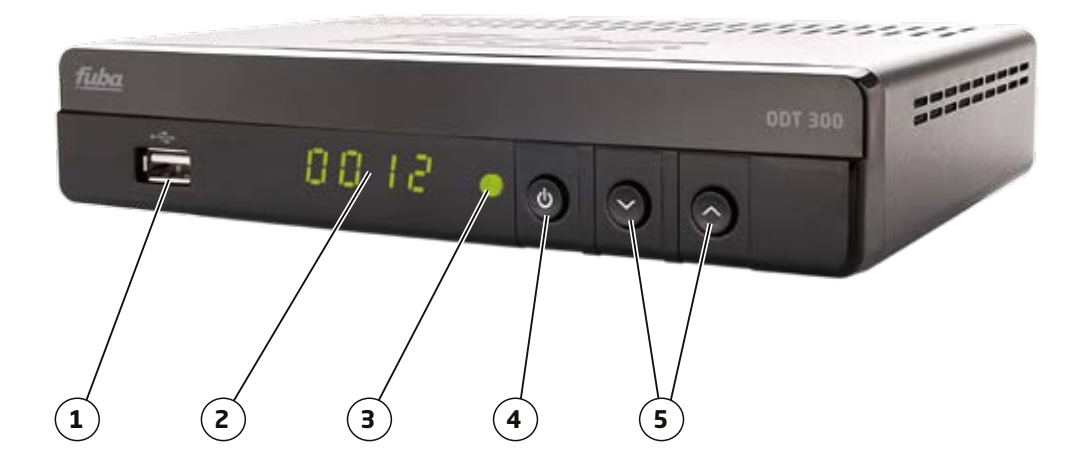

### $\mathbf{1}$ <sup> $\mathbf{u}$ </sup>

USB-Schnittstelle für externe Speichermedien

## **2 Display**

vierstellige numerische Anzeige

### **3 LED**

Betriebsanzeige

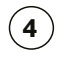

### **4 Standby-Taste**

Wechsel zwischen Betrieb und Standby-Modus

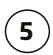

#### **5 CH+/-**

Programme auswählen

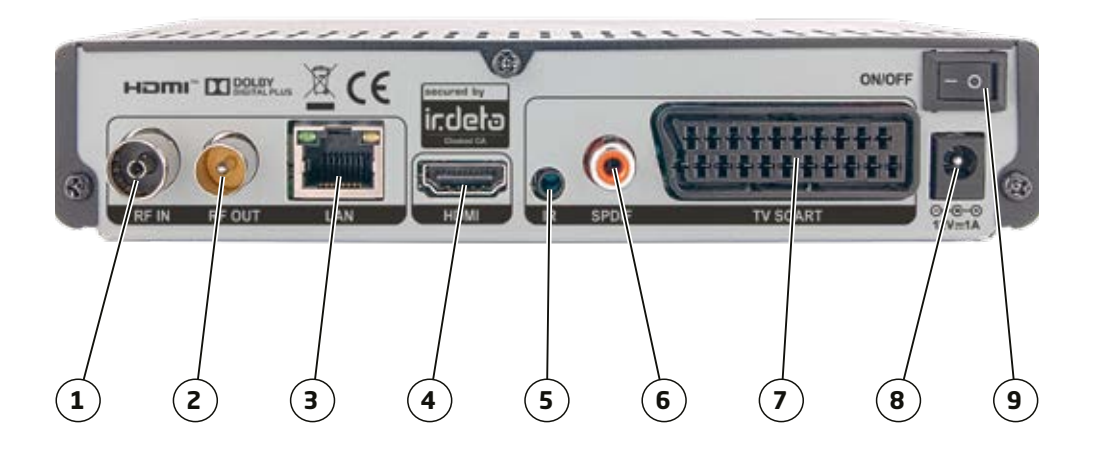

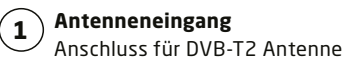

**2 Durchschleifausgang** Anschluss für einen zweiten Receiver

**3 Netzwerk-Buchse** Keine Funktion

- 
- **4 HDMI-Buchse**

Anschluss zur digitalen Übertragung von Audio- und Video-Signalen

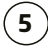

**5 Infrarot-Buchse** Anschluss für externen Infrarot-Empfänger

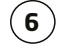

**6 Digitaler Audioausgang** Koaxialer Digitalanschluss

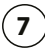

**7 TV-SCART-Buchse** Anschluss für TV-Gerät

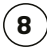

**8 Netzteileingang** Netzteil 12 V 1A DC

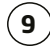

**9 Netzschalter** Schaltet den Receiver stromlos

#### **Fernbedienung**

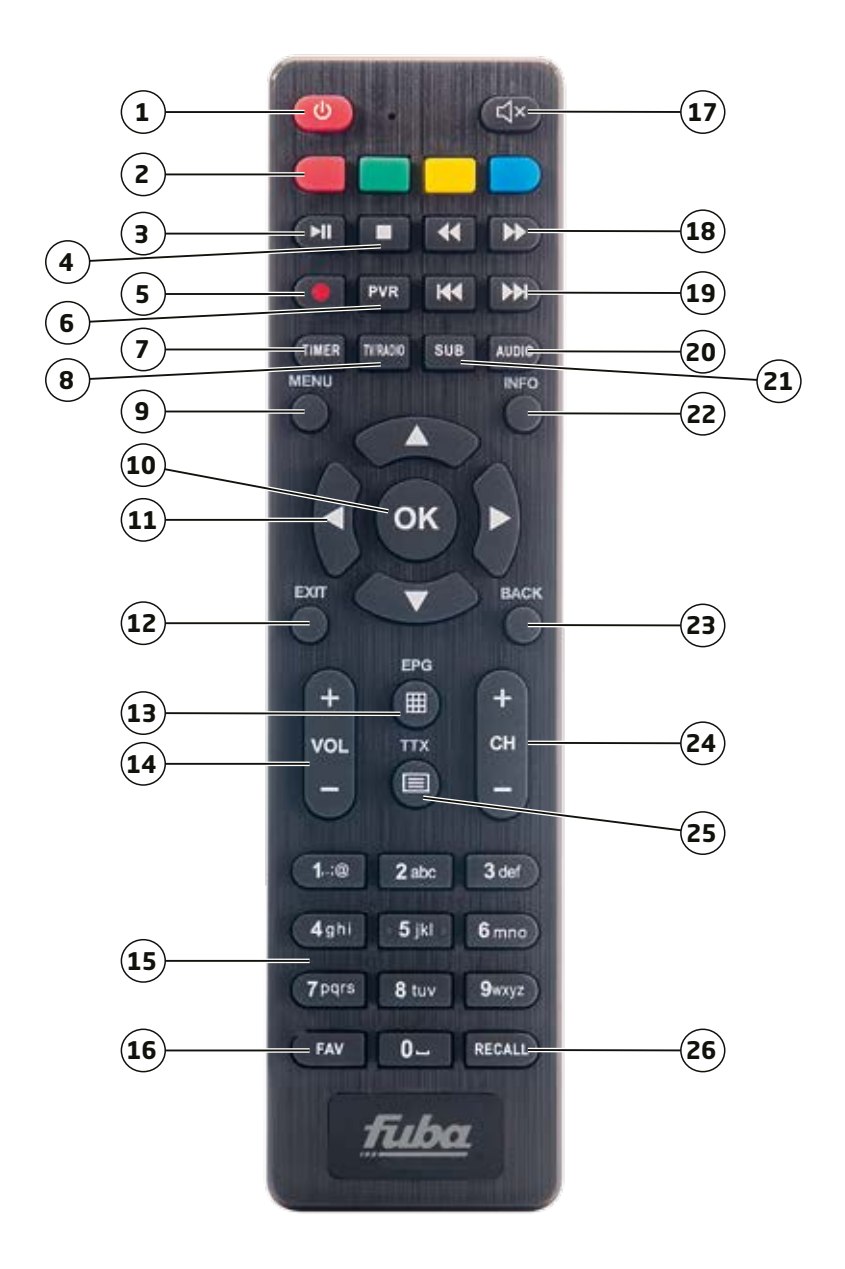

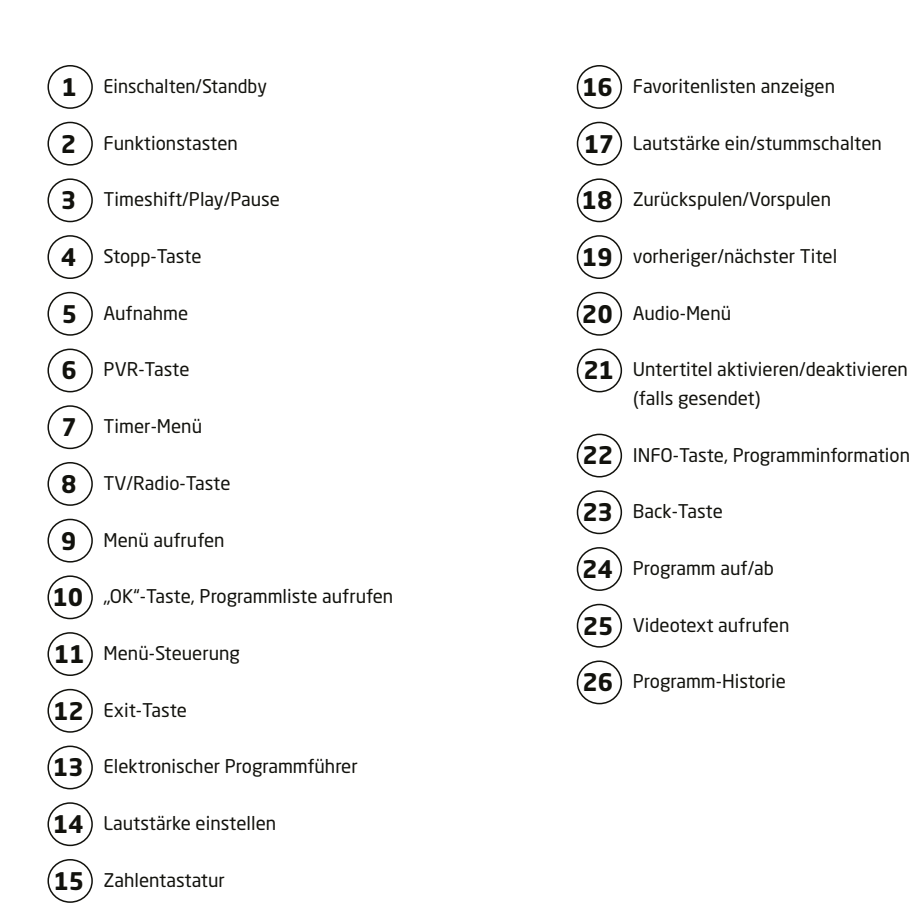

### **Erstinstallation**

Bei der ersten Inbetriebnahme können folgende Einstellungen vorgenommen werden:

#### **4.1 Systemeinstellungen**

- Sprache
- Antennenstrom (Stromversorgung für die externe Antenne)
- Format (Bildverhältnis 16:9 oder 4:3)

Mit den Pfeiltasten LINKS/RECHTS erfolgt die Auswahl. Bestätigung erfolgt mit der OK-Taste.

### **4.2 Manueller Suchlauf**

Mit der "Pfeil-unten" Taste gelangen Sie zur manuellen Suche. Dort können Sie die gewünschte Kanalnummer auswählen oder die Frequenz eingeben. Die Signalstärke und Qualität des zu suchenden Kanals werden unten angezeigt. Der Suchlauf wird anschließend mit der roten Taste gestartet.

#### **4.3 Automatischer Suchlauf**

Die automatische Suche wird durch Drücken der blauen Taste auf der Fernbedienung gestartet.

Nach Beendigung der automatischen bzw. manuellen Suche erscheint das Passwort-Menü.

Das werksseitig voreingestellte Passwort (Receiver-Pin) lautet: 0000

Es ist ratsam, sich ein individuelles Passwort anzulegen. Geben Sie dieses Passwort ein und bestätigen Sie es.

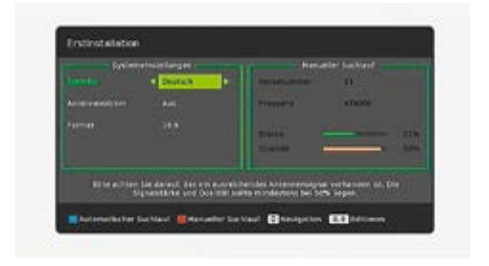

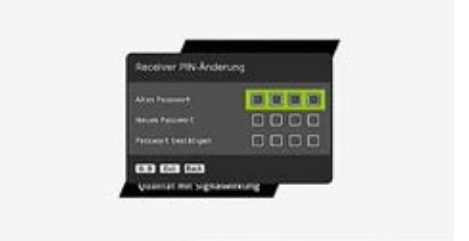

### **5.**

### **Hauptmenü**

Über das Hauptmenü haben Sie den Zugang zu allen weiteren Menüpunkten. Das Hauptmenü wird mit der MENÜ-Taste aufgerufen. Es werden folgende Bereiche angezeigt:

- Einstellungen
- freenet TV Menu
- Installation
- Senderverwaltung
- EPG
- Konfiguration
- PVR-Einstellungen
- Irdeto CA-Status
- Software-Update
- Mail
- Netzwerk
- Mediencenter

Die Auswahl erfolgt über die Pfeiltasten hoch/ runter oder links/rechts.

#### **5.1 Einstellungen**

Folgende Einstellungen sind möglich:

- Spracheinstellungen: OSD- (On Screen Display), Audio- und Untertitel-Sprache
- Kindersicherung: Kontrollstufen (Alter des Kindes ) und Änderung des Passworts.
- Timer-Einstellungen: Damit wird die Aufzeichnung bzw. der Hinweis auf den Beginn der gewünschten Sendung eingestellt.

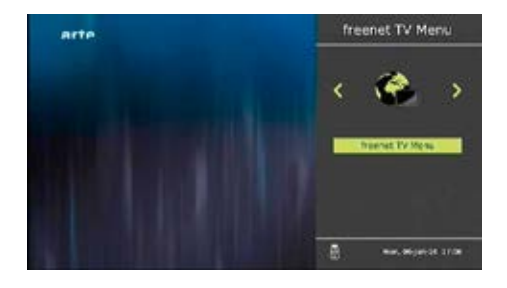

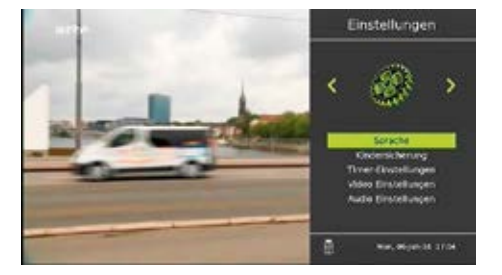

- Videoeinstellungen: Hier können folgende Einstellungen vorgenommen werden: HD-Auflösung, Bildverhältnis, Skalierung, SCART-Ausgang, Helligkeit und Kontrast.
- Audioeinstellungen: Hier können folgende Einstellungen vorgenommen werden: Digitaler Audioausgang, Audiobeschreibung, AD-Mix Level und SPDIF-Verzögerung.

#### **5.2 Sprache**

Spracheinstellungen: OSD-, Audio- und Untertitel-Sprache können gewählt werden.

Bitte wählen Sie die gewünschte Sprache an und bestätigen mit "OK". Danach erscheint das gesamte Menü in der gewünschten Sprache. Audio- und Untertitelsprache können entsprechend ausgewählt werden (je nach Senderausstrahlung).

### **5.3 Kindersicherung**

Der Passwortschutz sperrt den unbefugten Zugang. Auf dieser Ebene können die Kontrollstufe (Kindesalter) und das Passwort geändert werden. Der Receiver unterstützt ferner das Master-Passwort (unveränderbar, Werkseinstellung **"8866"**). Das Master-Passwort ist nützlich, falls das bei der ersten Inbetriebnahme oder in diesem Menü eingestellte Passwort vergessen wird.

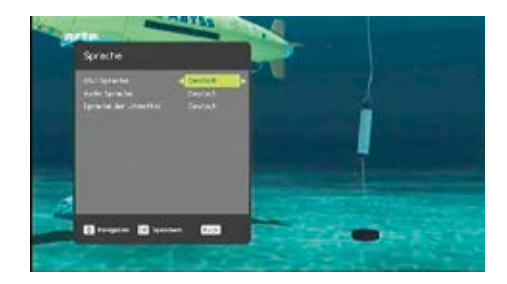

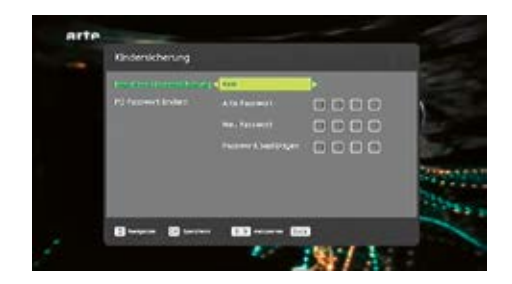

#### **5.4 Timer-Einstellungen**

Mit der ROTEN Taste werden die Timer-Aufzeichnungen programmiert. Die Aufnahme erfolgt auch im Standby-Modus. Der Receiver schaltet sich dann zum gewünschten Zeitpunkt ein.

Der Empfänger unterstützt insgesamt 8 Timer. Im Timer-Modus können folgende Einstellungen gewählt werden:

- Einmalige: Diese Timer-Eingabe wird nach erfolgter Aufnahme gelöscht.
- Täglich: Die Aufnahme wird täglich wiederholt.
- Wöchentlich: Die Aufnahme wird wöchentlich wiederholt.

#### **5.5 Video Einstellungen**

Hier können Helligkeit, Kontrast, Auflösung, Format (Bildverhältnis), Skalierung und die SCART-Ausgabe (CVBS oder RGB) eingestellt werden.

Die Helligkeit kann von 0% zu 100% in Schritten von 5% eingestellt werden.

Der Kontrast kann von 0% zu 100% in Schritten von 5% eingestellt werden

Die meisten Fernseher neuer Generation (Flachbildschirme) verfügen über eine Skalierfunktion. Die Bildqualität kann in manchen Fällen durch Verringern der Ausgabeauflösung in diesem Menü verbessert werden, was allerdings auch von der Qualität und Art der TV-Skalierung abhängt. Um bestmögliche Bildqualität zu erhalten, können folgende Auflösungen ausprobiert werden. Bei HD-Auflösung stehen zur Wahl:

- 1080p
- 1080i
- 720p
- 576p
- 576i

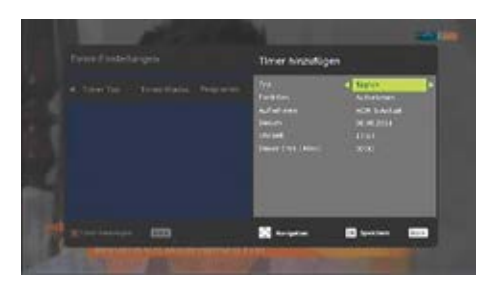

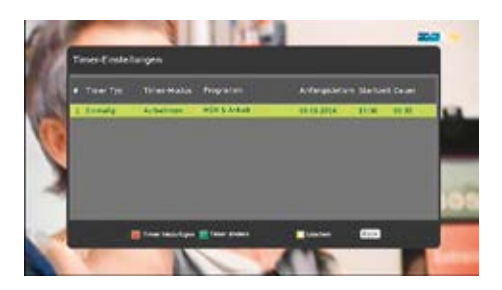

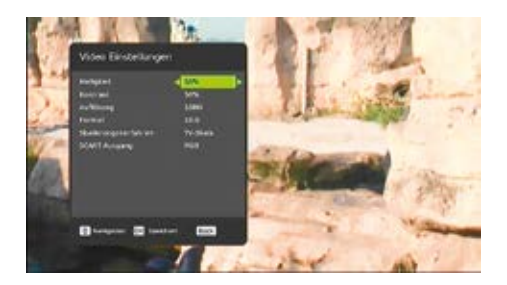

#### Bedienungsanleitung 13

Mit **Format** (Bildverhältnis) wird das Bild dem jeweiligen TV-Gerät angepasst. Als Bildverhältnis stehen 16:9 und 4:3 zur Wahl. Mit der **OK-Taste** bestätigen.

Das Skalierungsverfahren bietet nachfolgende Einstellmöglichkeiten, die jeweils mit der **OK-Taste bestätigt** werden.

- Optimal
- Letter Box
- Pan & Scan
- TV-Skalierung

Für den SCART-Ausgang können folgende Einstellungen vorgenommen werden, die mit **OK-Taste** bestätigt werden müssen.

- CVBS Sendet das CVBS-Signal über SCART-Ausgabe
- RGB Sendet das RGB-Signal über SCART-Ausgabe

#### **5.6 Audio Einstellungen**

Folgende Einstellungen können hier vorgenommen werden:

- Digitale Audioausgabe
- Audiobeschreibung
- AD-Mix-Ebene
- SPDIF-Verzögerung

#### **5.7 Digital Audio Ausgang**

Hier kann zwischen PCM- und Dolby D-Modus für die HDMI-und SPDIF-Ausgabe ausgewählt werden.

• PCM: Sowohl bei HDMI- als auch bei SPDIF-Ausgabe für MPEG AAC und Dolby-Audiostrom werden immer PCM-Daten (dekodierte Daten) geroutet.

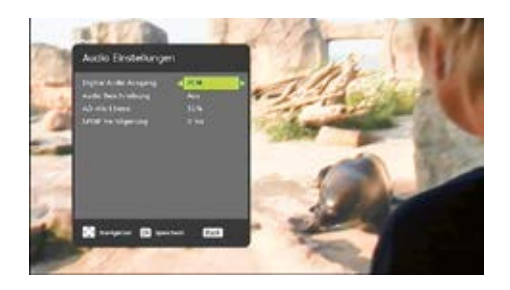

• Dolby D: Bei Wahl von HDMI/SPDIF-Ausgang für Dolby-Tonspur routet die Software komprimiert. Ausgegeben werden Dolby-Audiodaten (ohne Überprüfung der Dekodierungsfunktion durch TV/externen Decoder). Ohne Dekodierungsfunktion durch TV/ externen Decoder ist keine Tonwiedergabe möglich. Andere Datenströme neben Dolby (wie MPEG, AAC) werden immer als PCM-Daten (dekodiert) geroutet.

#### **5.8 Audio Beschreibung (zusätzliche Tonausgabe bei verminderter Sehleistung)**

Hier kann die Audiobeschreibung ein- und ausgeschaltet werden, falls der Sender diesen Service unterstützt.

#### **5.9 AD-Mix-Ebene**

Der Wert 51% ist fest vorgegeben.

#### **5.10 SPDIF-Verzögerung**

Die hier einstellbare Audio-Verzögerung synchronisiert die Bild und SPDIF-Tonausgabe. Die Verzögerung kann zwischen 0 ms, 10 ms, 20 ms und 30 ms eingestellt werden.

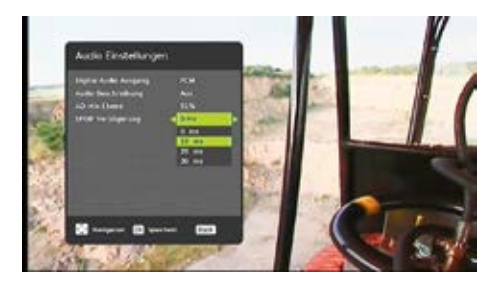

### **6.**

### **Freenet TV Menu**

Das **Freenet TV Menu** zeigt die Hardware- und Softwareversion sowie die Irdeto-Informationen an.

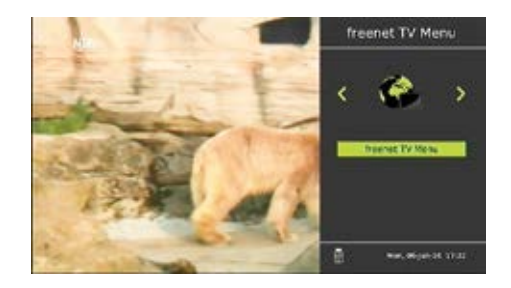

### **Installation**

Hier kann nach neuen Sendern gesucht werden. Es ist eine Passworteingabe erforderlich. Es gibt zwei Suchmöglichkeiten:

### **7.1 Automatischer Suchlauf**

Nach Eingabe des Passworts sucht der Receiver sofort sämtliche Frequenzen ab – ersichtlich an der fortschreitenden Prozentanzeige in der rechten oberen Ecke des Bildschirms. Beim Starten des Suchvorgangs werden alle vorher gespeicherten Sender gelöscht. Die Signalstärke und die Signalqualität werden bei Empfang eines Kanals angezeigt. Nach dem Suchvorgang erscheint sofort kurzzeitig die Anzeige: "Erfolgreich gespeichert".

#### **7.2 Manueller Suchlauf**

Nach Eingabe des Passworts können Sender manuell gesucht werden. Die Suche kann über die Kanalnummer oder über die Frequenz (KHz) erfolgen. Die Signalstärke und die Signalqualität werden angezeigt. Beide Werte können für die Ausrichtungs-Optimierung der Antenne verwendet werden.

Nach Eingabe der Kanalnummer oder der Frequenz kann zwischen den Scan-Modi **Alle, FreeToAir-Sender**, also freie Programme, oder **verschlüsselt** gewählt werden. Die Suche wird mit der **OK-Taste** gestartet.

#### **7.3 Senderverwaltung**

Nach Eingabe des Passworts können Einstellungen wie **Sperren**, **Löschen**, **Navigieren** und **Favoriten** vorgenommen werden.

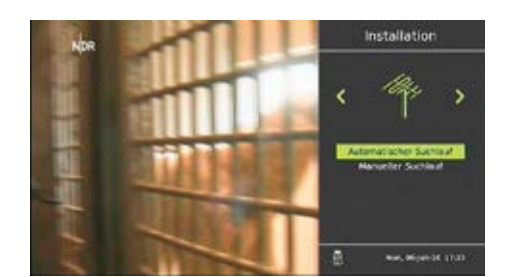

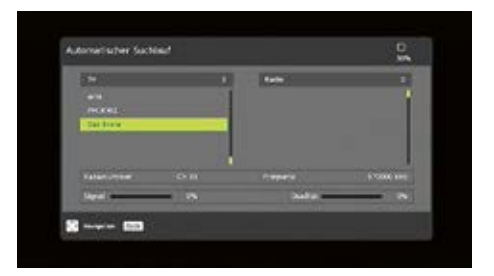

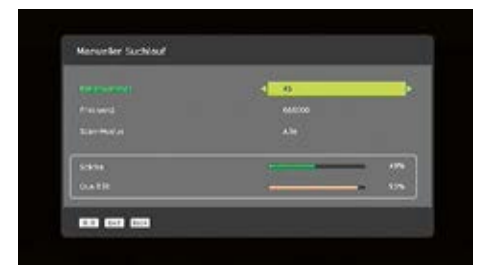

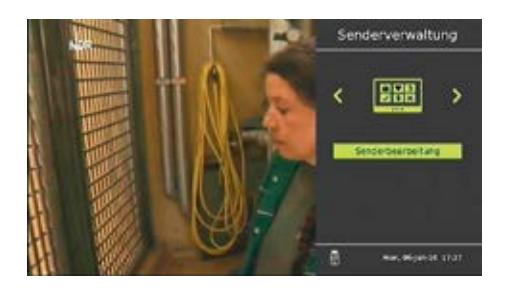

### **7.4 Sperren/Entsperren**

Diese Option ermöglicht das Sperren oder Frei schalten eines Kanals durch Drücken der ROTEN Funktionstaste.

Den gewünschten Kanal auswählen (Pfeiltasten) und mit der ROTEN Funktionstaste sperren bzw. wieder entsperren. Das Sperr-Icon erscheint oder verschwindet wieder durch nochmaliges Drücken der ROTEN Funktionstaste.

### **7.5 Einstellung Übers prin gen**

Diese Option ermöglicht das Überspringen ein zelner oder mehrerer Programme beim Wechseln des TV-Programms. (Senderweiterschaltung mit den Pfeiltasten).

Kanal mit den Pfeiltasten auswählen, dann durch Drücken der GRÜNEN Funktionstaste zum Überspringen einstellen. Das Überspringen-Icon erscheint. Nun OK-Taste drücken. Die Funktion ist nun eingestellt. Der übersprungene Kanal kann trotzdem durch Zifferneingabe auf der Fernbedienung aufgerufen werden. Diese Funk tion kann durch erneutes Betätigen der GRÜNEN Funktionstaste wieder rückgängig gemacht werden.

### **7.6 Einstellung Bewe gen**

Mit dieser Funktion können Sie ihre eigene Programmreihenfolge festlegen.

1. Mit den Pfeiltasten die zu verschiebenden Programme auswählen.

2. Mit der Null-Taste die Programme markieren. Ein Häkchen erscheint vor der Positionsnummer.

3. Mit den Pfeiltasten die neue Position der Programme auswählen.

4. Nun GELBE Funktionstaste drücken. Die Pro gramme werden sofort an die neue Position verschoben.

5. Die Speicherung erfolgt mit der OK-Taste.

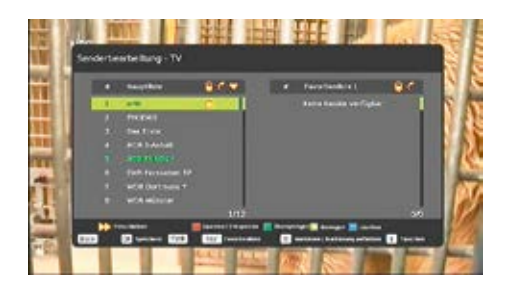

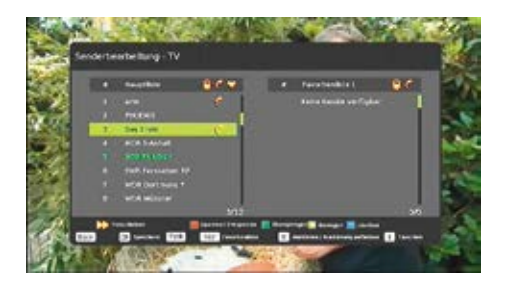

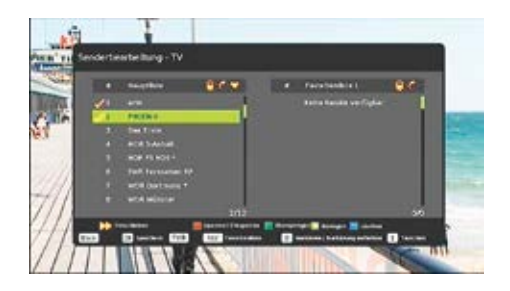

### **7.7 Einstellung Löschen**

Damit wird ein unerwünschtes Programm von der Liste entfernt.

1. Mit den Pfeiltasten das Programm auswählen, welches gelöscht werden soll.

2. Das Löschen erfolgt durch Betätigen der BLAUEN Funktionstaste.

3. Die Sicherheitsabfrage mit Ja (grün markiert) und der OK-Taste bestätigen.

#### **7.8 Favoriten**

Diese Option fügt Kanäle aus der Hauptliste zusätzlich der Favoritenliste zu.

1. Mit der FAV-Taste die gewünschte Favoritenliste (1 bis 9) auswählen. Voreingestellt ist Favoritenliste 1.

2. Mit den Pfeiltasten den Kanal auswählen.

3. Mit der >>-Taste (Schneller Vorlauf) den Kanal verschieben. In der Hauptliste erhält der Kanal zusätzlich ein Herz-Symbol.

4. Der Kanal ist nun in der gewünschten Favoritenliste (1 bis 9).

Das Entfernen aus einer bestimmten Favoritenliste erfolgt mit der blauen Funktionstaste, nachdem die Favoritenliste aufgerufen wurde und der Kanal mit den Pfeiltasten markiert wurde. Eine Bestätigung der Sicherheitsabfrage ist anschließend zusätzlich notwendig.

Der Receiver unterstützt 9 verschiedene Favoritenlisten. Die Favoritenliste kann durch Drücken der INFO-Taste umbenannt werden. Eine Umbenennung ist nur möglich, wenn mindestens ein Kanal in der Favoritenliste vorhanden ist.

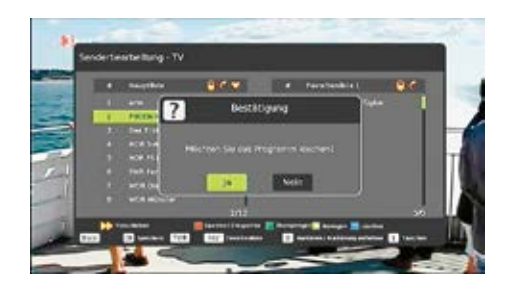

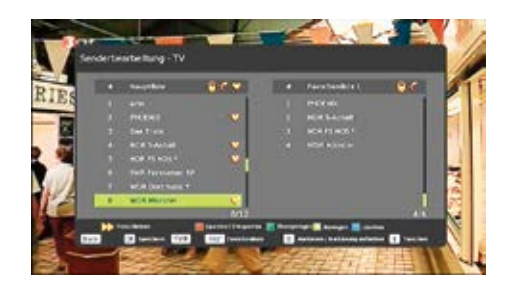

## **8.**

### **EPG**

Der EPG-Modus wird durch Drücken der OK-Taste im Menü "Elektronischer Programmführer" angezeigt. Die Anzeige kann aber auch außerhalb des Menüs beim Ansehen eines Kanals direkt mit der EPG-Taste aufgerufen werden. Der Receiver unterstützt eine Anzeige bis zu 28 Tagen (jeweils abhängig vom Sender).

Mit Pfeiltasten HOCH/RUNTER wird zwischen den verfügbaren Inhalten navigiert. Die INFO-Taste zeigt dann die ausführliche Beschreibung des Inhalts an. Mit der LINKS/ RECHTS-Pfeiltaste werden die Kanäle ausgewählt. Die Taste GRÜN/GELB führt zum vorherigen/nachfolgenden Tag.

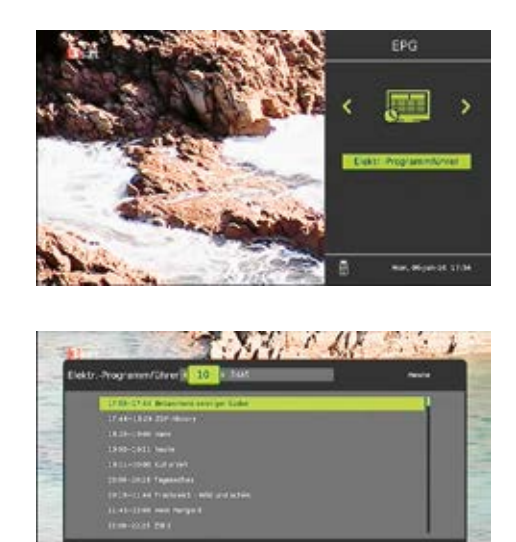

**CRACK TIM** 

### **Konfiguration**

### **9.1 Werkseinstellung**

In diesem Menü kann das Gerät auf die Werkseinstellung zurückgesetzt werden

#### **ACHTUNG!**

Sämtliche vorher eingestellten Daten und Parameter werden mit dieser Funktion gelöscht. Nach dem Zurücksetzen auf die Werkseinstellung müssen sämtliche bevorzugte Einstellungen erneut vorgenommen werden.

### **9.2 Version**

Des weiteren können in diesem Menü Softwareund Hardwaredetails angezeigt werden.

### **9.3 Dienstprogramme**

- **• Einschlafautomatik:** Wählbar sind die Optionen AUS, 10, 30 oder 60 Minuten.
- **• Antennenstrom:** Voreinstellung ist AUS. Im Zweifelsfall bitte diese Einstellung beibehalten. Es kann eine Stromversorgung mit 5V auf das Antennenkabel gegeben werden, um einen in die Zimmer-Antenne eingebauten Verstärker mit Strom zu versorgen.
- **• Automatisches Standby:** Voreinstellung sind 180 Minuten. Wählbar sind die Optionen AUS, 60, 120 und 180 Minuten. Diese Stromsparschaltung schaltet den Receiver nach Nichtbenutzung automatisch in den Standby-Modus.

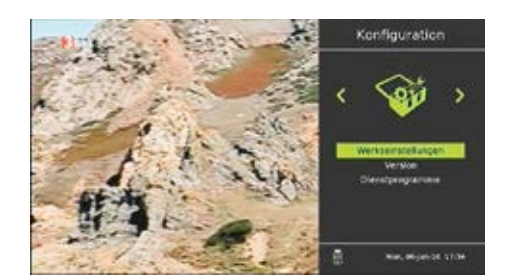

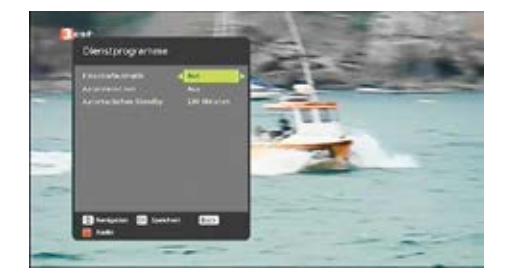

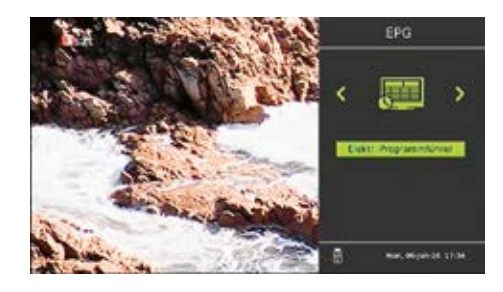

### **PVR (Personal Video Recording)**

Mit Hilfe des Medienmanager-Menüs werden die dazugehörenden Vorgänge ausgeführt. Das Menü bietet verschiedene Optionen an:

#### **10.1 Medien Informationen**

Dieses Menü zeigt Informationen zum Beispiel über Video- und Tonaufzeichnung und den freien/belegten Speicherplatz des angeschlos senen USB-Gerätes an. Des Weiteren kann das angeschlossene USB-Gerät formatiert oder sicher entfernt werden.

Die Media Format-Funktion löscht alle Videound Toninhalte auf dem USB-Gerät. Die Inhalte können dann nicht wieder hergestellt werden. Diese Funktion sollte daher mit Vorsicht benutzt werden. Das Medienformat wird mit der BLAUEN Taste gewählt. Danach erscheint das Bestäti gungsfenster. Wird die Option "IA" angewählt, so ist zum Formatieren des UBS-Geräts das Passwort erforderlich.

Das angeschlossene USB-Gerät wird über die GELBE Taste sicher entfernt. Nach Betätigen der GELBEN Taste erscheint das Bestätigungsmenü. Wird "JA" angewählt, wird das angeschlossene USB-Gerät automatisch vom Receiver getrennt.

#### **10.2 Programmierte Aufnahmen**

Dieses Menü listet alle programmierten Aufnah men (Timer) auf. Alle durch den Nutzer über das EPG-Dialogfenster programmierten Inhalte werden hier angezeigt.

Folgende Informationen zu den Aufzeichnungen werden hier angezeigt:

- Name
- Status REC-Icon erscheint, wenn die programmierte Aufzeichnung läuft
- Aufnahmedatum
- Aufnahmezeit

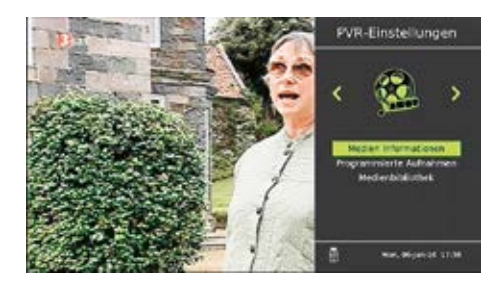

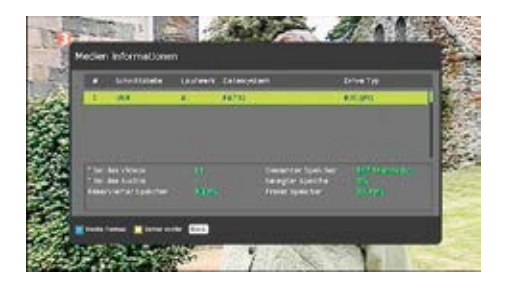

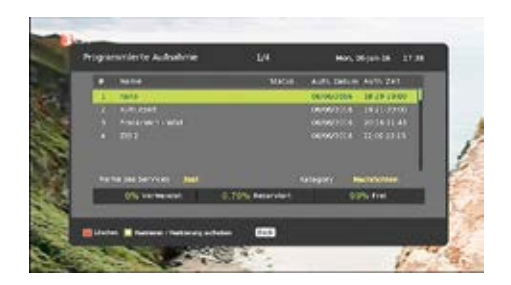

Bedienungsanleitung 21

Löschen der einprogrammierten Inhalte: Mit der GELBEN Taste anwählen, mit der ROTEN Taste bestätigen.

#### **10.3 Medienbibliothek**

Dieses Menü listet die Ton- und Videoaufzeichnungen auf. Hier können die Aufzeichnungen gelöscht, gesperrt oder umbenannt werden.

Die Funktion "Löschen" entfernt die Aufzeichnung auf dem Speicher endgültig. Es können einzelne oder mehrere Aufzeichnungen gelöscht werden. Mehrere Aufzeichnungen werden über die GELBE Taste angewählt.

Die Funktion "Aufzeichnung sperren" verhindert die Wiedergabe durch Unbefugte. Die Sperrung erfolgt durch Drücken der GRÜNEN Taste und Anwählen der Sperrung im entsprechenden Menü. Zur Wiedergabe der gesperrten Aufzeichnung ist die Passworteingabe erforderlich.

Funktion "Umbenennen" ändert den Titel der Aufzeichnung. Die Umbenennung erfolgt durch Drücken der GRÜNEN Taste und Anwählen der entsprechenden Option. Mit Hilfe der erscheinenden Tastatur wird die Aufzeichnung umbenannt.

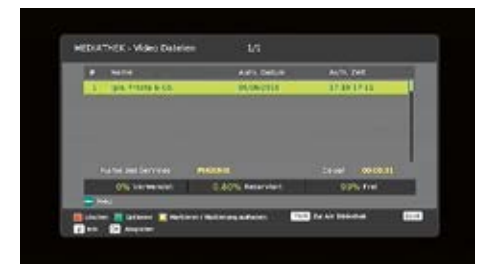

### **11.**

### **Irdeto CA Status**

Das Menü enthält folgende CA-bezogene Angaben:

- Service Status: CA-Betriebsstatus verfügbar
- Loader Status: Ladestatus
- Geräte Status: CA-Produktstatus verfügbar
- Kunden-Status

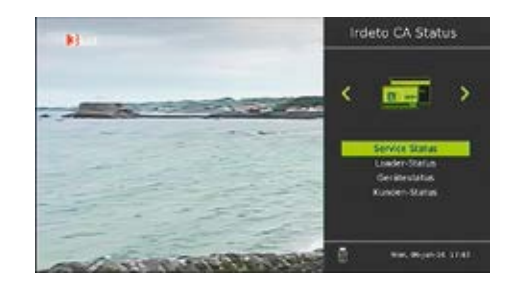

### **12.**

### **SW-Update**

Die Software-Update-Option dient dem Downloaden der neuesten Softwareversion.

Falls es sich bei der aktuellen Software-Version um eine vorherige/gleiche Version handelt, wird die Meldung "Keine neue Version vorhanden" angezeigt. Bei Vorhandensein einer neuen Version wird der Nutzer um die Bestätigung über die Option "Ja" gebeten und der Receiver startet den Download.

#### **Achtung**

#### **Receiver während des Updates/Löschens/ Sicherns nicht ausschalten.**

Im Modus "SW-Update via USB" sucht das Gerät die passende Software.

Folgendes ist sicherzustellen:

- Anzuschließender USB-Stick muss mit dem Format FAT32 formatiert sein
- Software in das Root-Verzeichnis kopieren, dann USB-Stick an Receiver anschließen
- Option "SW-Upgrade via USB" im Menü anwählen

Zum SW-Upgrade via USB ist die Passworteingabe erforderlich. Ist das Passwort korrekt, wird der Receiver automatisch neu gestartet; anschließend wird auf den Modus Download geschaltet und die Software wird installiert.

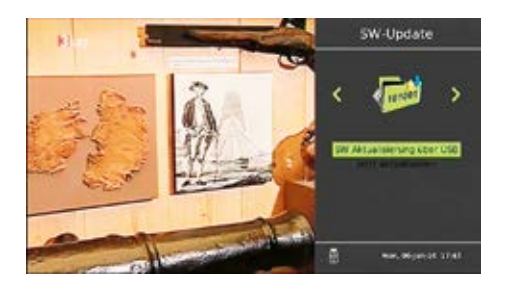

### **Mail**

Hier kann der IRDETO Informationsstatus eingesehen werden.

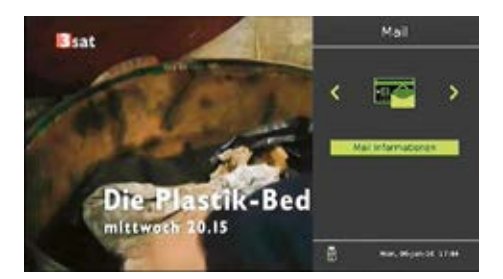

### **14.**

### **Netzwerk**

Der Netzwerkanschluss hat keine Funktion.

## **15.**

### **Media Center**

Mit Hilfe des Media Center-Menüs werden die dazugehörenden Vorgänge ausgeführt. Das Menü bietet verschiedene Optionen an:

### **15.1 HDD**

Hier können Sie direkt auf die Filme, die Sie mit diesem Receiver aufgenommen haben, zugreifen und wiedergeben.

#### **15.2 USB**

Hier können Sie die Ton-, Video- und Bilddateien von Ihrer externen Festplatte aufrufen.

Das Vollbild-Wiedergabefenster erscheint; die Funktionen werden mit den entsprechenden Tasten der Fernbedienung ausgeführt.

### **15.2 Bildwiedergabe**

Bildeigenschaften werden mit der INFO-Taste angezeigt. Durch Drücken der ROTEN Taste wird die ZOOM-Funktion aktiviert (Icon erscheint oben links). Mit der HOCH/RUNTER-Pfeiltaste wird das Bild vergrößert/verkleinert. Durch Drücken der GELBEN-Taste wird die DREH-Funktion aktiviert (Icon erscheint oben links). Durch Bedienen der LINKS/RECHTS-Pfeiltaste wird das Bild gedreht. Mit Hilfe der BLAUEN Taste wird der Diashow-Modus gestartet. Die Dauer der Diashow kann eingestellt werden. Folgende Einstellungen stehen zur Verfügung:

- Diashow-Stil
- Diashowdauer
- Wiedergabe
- Dia an Bildschirm anpassen
- Dia-Zoomgrad

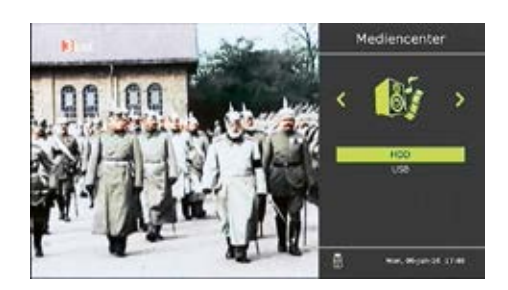

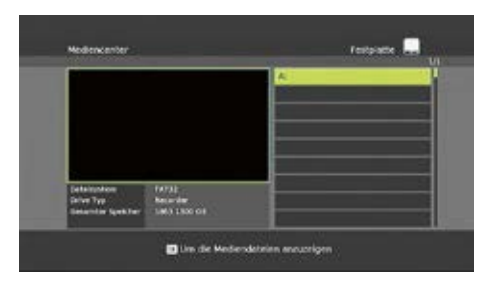

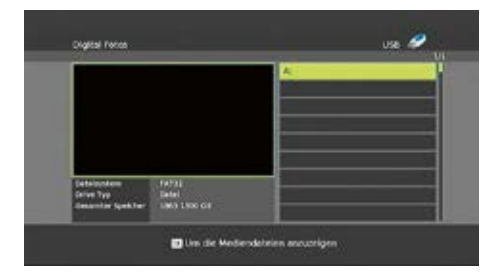

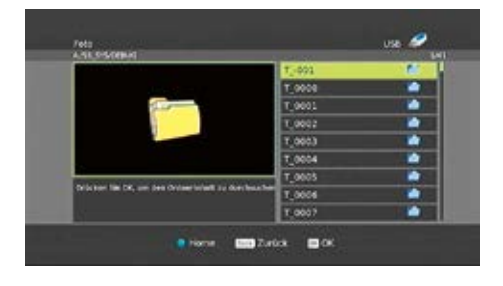

### **Hinweise zu Aufnahmefunktionen**

Hier finden Sie die Hauptmerkmale Ihres digitalen Videorecorders. (PVR)

#### **16.1 Aufzeichnen**

- Die Aufzeichnung erfolgt im FAT32-Format.
- Die aufgezeichneten Inhalte werden mit Untertiteln gespeichert.
- Aufgezeichnete Inhalte können gelöscht und umbenannt werden.
- Das Aufzeichnen einer Sendung und das gleichzeitige Anschauen einer anderen Sendung auf dem gleichen Eingangskanal ist möglich.

#### **16.2 Standby-Aufzeichnung**

Das System zeichnet auch im Standby-Modus auf (Bereitschafts-Modus des Receivers).

### **16.3 Komponentenaufzeichnung**

Das System unterstützt die Aufzeichnung mehrerer Audioquellen und Untertiteln, falls verfügbar.

#### **16.4 Verwaltung der aufgezeichneten Inhalte**

- Aufzeichnung löschen
- Aufzeichnung umbenennen
- Aufzeichnung sperren

#### **16.5 Wiedergabe**

Normale Wiedergabe mit Ton- und Untertitelwahl, falls vorhanden.

Möglich sind folgende Funktionen:

- Vor- und zurückspulen (mit den möglichen Geschwindigkeiten: 2x, 4x, 8x, 16x und 32x).
- Pause und Fortsetzung

### **16.6 Sofort-Aufnahme**

Durch Drücken der REC-Taste (Taste mit dem roten Punkt) auf der Fernbedienung während des Ansehens einer Live-Sendung erscheint nebenstehendes Fenster mit der Option "Aufnehmen bis".

Standardeinstellung: Angezeigt wird die restli che Zeit für die aktuell laufende Sendung nach durch den Sender gelieferten Angaben.

Falls die genannte Funktion nicht verfügbar ist, wird standardmäßig eine Zeit von 30 Minuten angezeigt. Verfügbare Aufzeichnungsabstände sind 30, 60, 90, 120, 150, 180, 360, 480 usw. Minuten. Weitere Optionen sind die **kontinuier liche Aufzeichnung** (Aufzeichnung bis die Fest plattenkapazität erschöpft ist) und **nutzer spezifisch** (manuelle Einstellung zwischen 1 und 480 Minuten).

Durch Drücken der INFO-Taste erscheint ein Dialogfenster mit aktuellen Infos zur Aufzeich nung/Wiedergabe. Das Banner liefert Angaben zum Aufzeichnungsstand. Angezeigt werden Aufzeichnungsbeginn und der auf der Festplatte belegte Speicherplatz. Die Aufzeichnung oder Wiedergabe von beliebigen Inhalten aus dem Medienbrowser ist möglich.

Mit der Stop-Taste kann die Aufnahme nachträg lich abgebrochen werden.

#### **16.7 Zeitversetzte Aufnahme (Timeshift)**

Durch Drücken der PAUSE-Taste während einer Live-Sendung wird die zeitversetzte Aufzeich nung gestartet. Mit der PLAY-Taste wird die Wiedergabe ab dem Zeitpunkt des eingelegten Stopps fortgesetzt. Mit dieser Funktion kann eine Live-Sendung nach einer Pause weiter angesehen werden.

Im Infobanner werden die zuletzt eingelegte Pause sowie die aktuelle Zeit angezeigt. Der Stopp der zeitversetzten Aufzeichnung erfordert eine Bestätigung.

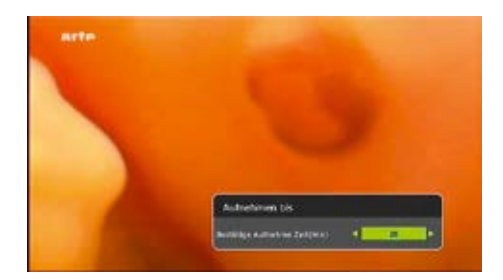

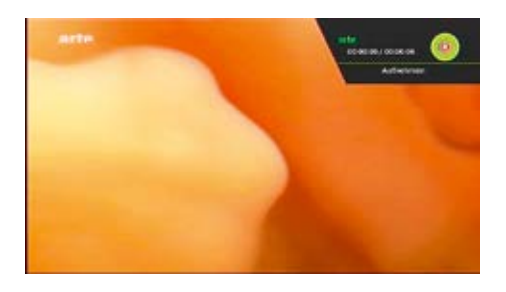

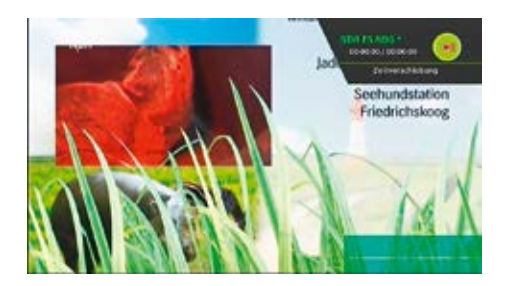

#### **16.8 Wiedergabe der aufgenommenen Filme**

Alle aufgezeichneten Filme werden im Menü PVR unter **Medienbibliothek** angezeigt. Mit der OK-Taste werden die angewählten Inhalte abgespielt. Während der Wiedergabe zeigt das Infobanner die aktuelle Sendedauer sowie die Gesamtdauer an. Es kann jederzeit eine Pause eingelegt werden; die Wiedergabe wird dann genau ab diesem Zeitpunkt fortgesetzt. Fünf Geschwindigkeitsstufen (2x, 4x, 8x, 16x und 32x) sind mit den Schneller Vor- bzw. Rücklauf-Tasten wählbar.

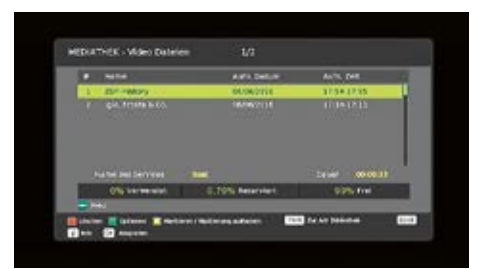

### **17.**

### **Favoritenliste**

Die von Ihnen angelegte Favoritenliste wird über die FAV-Taste auf der Fernbedienung aufgerufen. Mit der LINKS/RECHTS-Pfeiltaste wird zwischen den Favoritenlisten und der Hauptkanalliste gewählt.

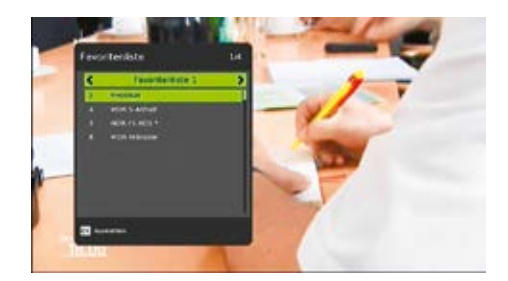

### **18.**

### **Audiospur**

Mit der Audio-Taste wird das AUDIO-Menü aufgerufen Mit der HOCH/RUNTER-Pfeiltaste kann zwischen den verfügbaren Audio-Spuren ausgewählt werden.

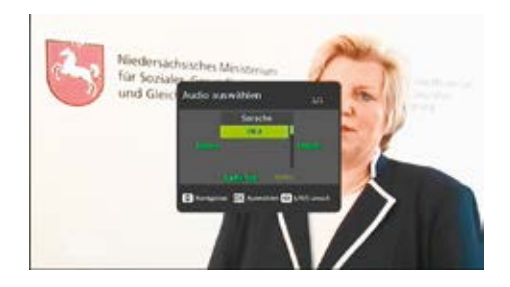

### **Untertitel**

Mit der SUB-Taste auf Ihrer Fernbedienung wird das Untertitelmenü aufgerufen. Es kann einund ausgeschaltet werden, sowie die Untertitelsprache ausgewählt werden. Bitte beachten Sie, dass diese Funktion nicht von jedem Sender unterstützt wird.

### **20.**

### **Senderliste aufrufen**

Mit der OK-Taste wird die Senderliste aufgerufen. Innerhalb dieser Liste können die verfügbaren Sendungen angewählt werden.

Das Menü bietet verschiedene Optionen an:

### **20.1 Alphabetisch**

Mit dieser Funktion können die Inhalte alphabetisch in den unten genannten Reihenfolgen sortiert werden; die entsprechende Option wird durch Drücken der ROTEN Taste angewählt:

- Keine
- Aufsteigend (von A bis Z)
- Absteigend (von Z bis A)

#### **20.2 Numerisch**

Mit dieser Funktion können die Inhalte numerisch in den unten genannten Reihenfolgen geordnet werden; die entsprechende Option wird mit der GRÜNEN Taste angewählt:

- Keine
- Aufsteigend
- Absteigend

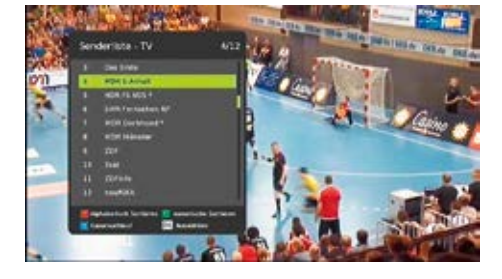

### **20.3 Sendersuche**

Damit wird der gewünschte Sender in der Senderliste gesucht. Hierzu wird die BLAUE Taste gedrückt.

### **Infofenster**

Beim Navigieren zwischen den Programmen mit der +/- Taste erscheint das Info-Fenster. Im Banner werden die aktuellen Infos zum laufenden Programm wie Name oder aktueller/nächster Inhalt angezeigt.

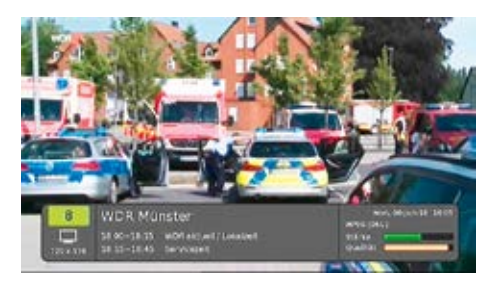

### **22.**

### **Serviceinformation**

Die Serviceinformation wird durch zweimaliges Drücken der INFO-Taste angezeigt. Es werden Sender- und Programminfos, Signalstärke und -Qualität sowie senderspezifische Angaben dargestellt.

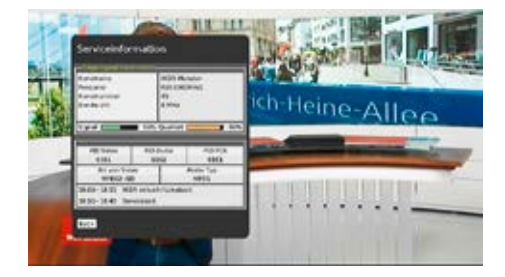

### **Technische Daten**

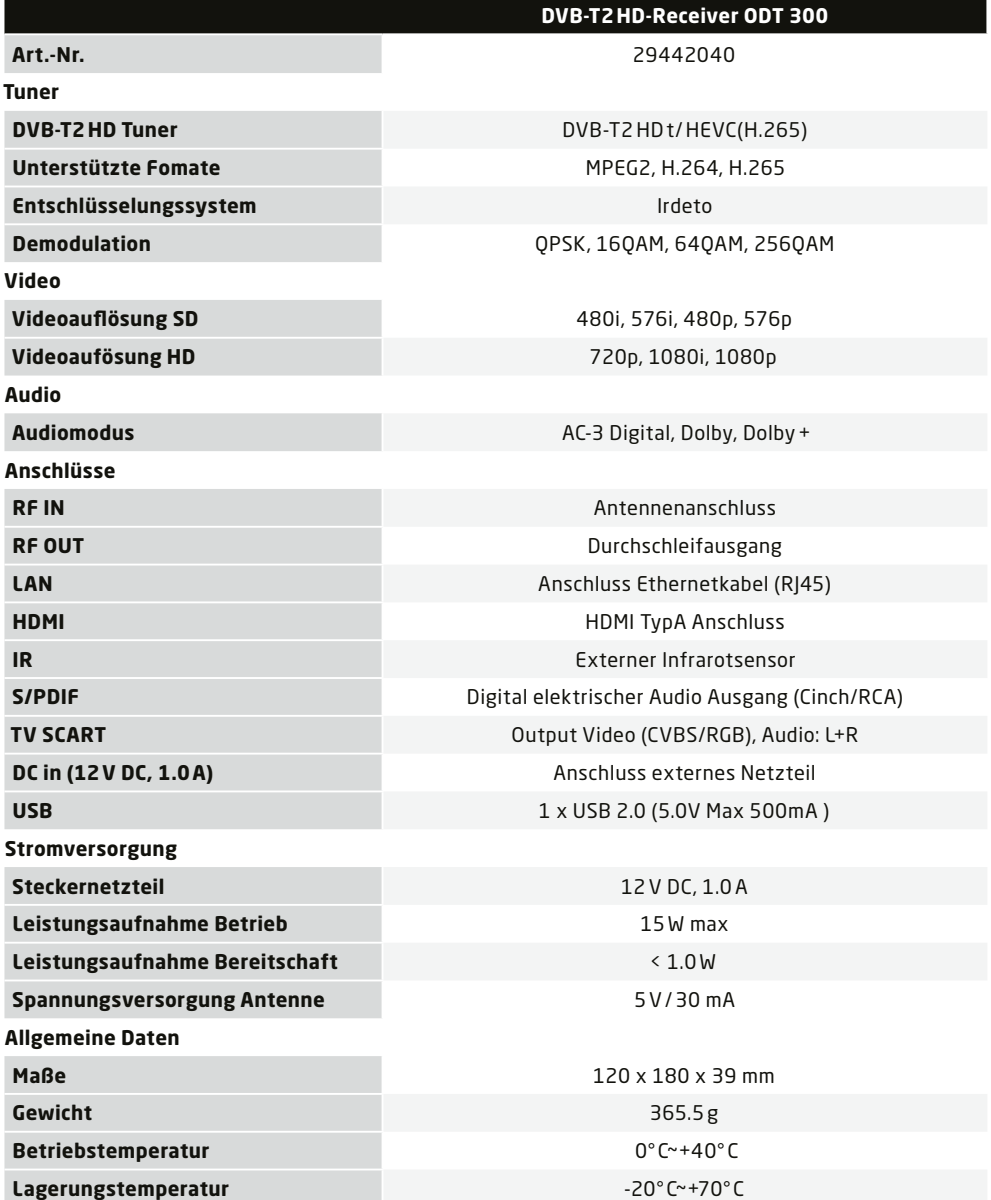

**Fuba Vertriebs-GmbH**

Höltenweg 101 48155 Münster

Telefon: 02 51 609 40 900 Telefax: 02 51 609 40 990

info@fuba.de www.fuba.de

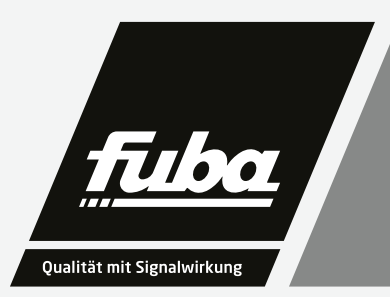